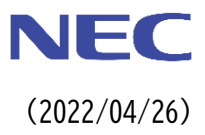

# **ビジョンアクセラレータ**

# **1.はじめに**

本資料は、Express5800/100 シリーズ用ビジョンアクセラレータ(以下 VPU カードと称することがあります)に ついて説明しています。 本資料の対象となるビジョンアクセラレータは次の通りです。(2022 年 4 月末現在)

● Express5800/T110J 以降のシリーズに搭載可能なビジョンアクセラレータ

# **2.機能仕様**

## **2.1.ビジョンアクセラレータシリーズ**

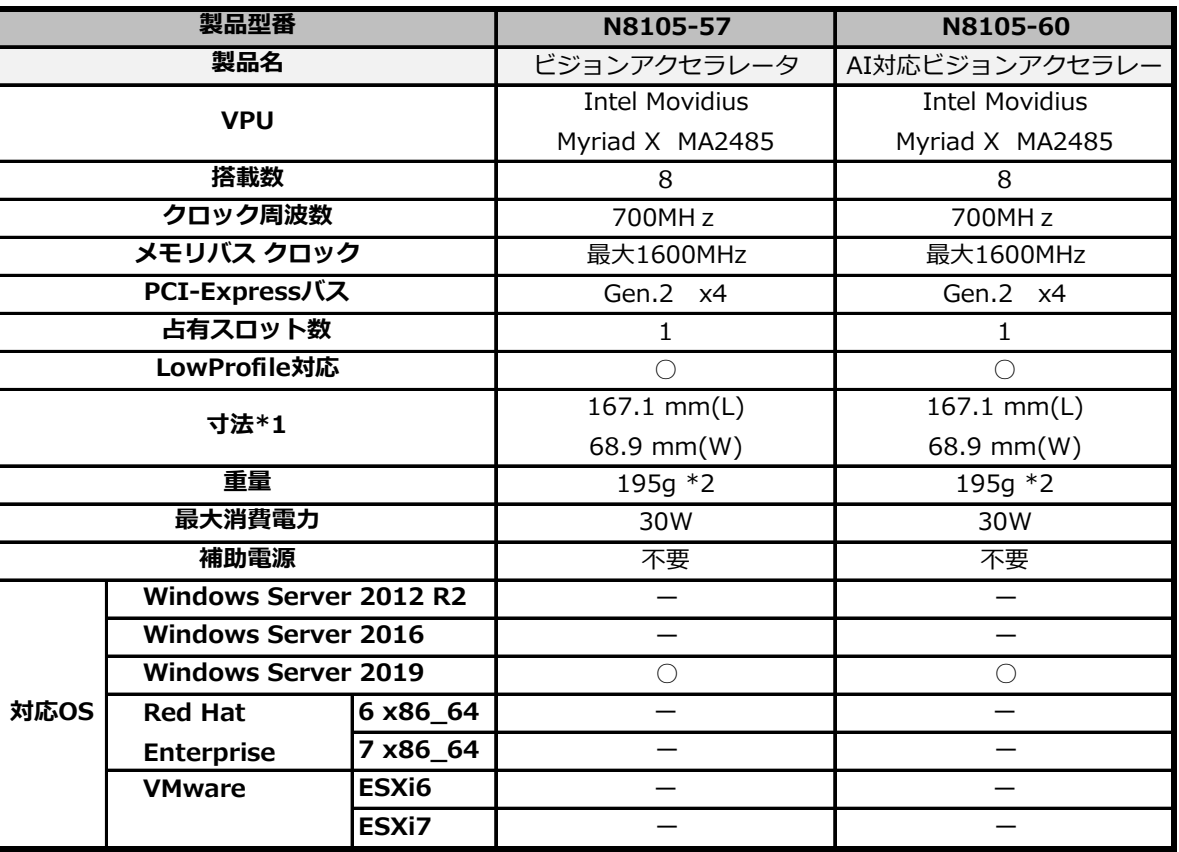

※「」(空欄)は未サポート、"-"は未対応であることを示します。

\*1.ブラケット、リテーナは含みません

\*2.ロープロファイルブラケット装着時の重量です。

## **3.外観図**

**3.1.N8105-57 ビジョンアクセラレータ/N8105-60 AI 対応ビジョンアクセラレータ**

**■外観図**

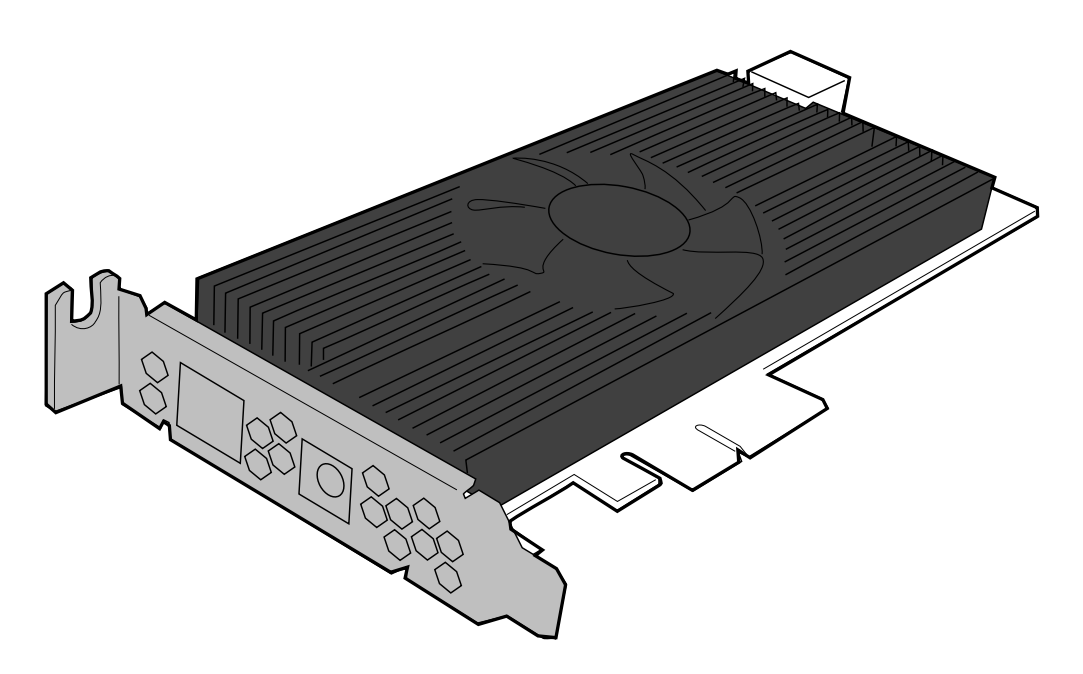

**■寸法**

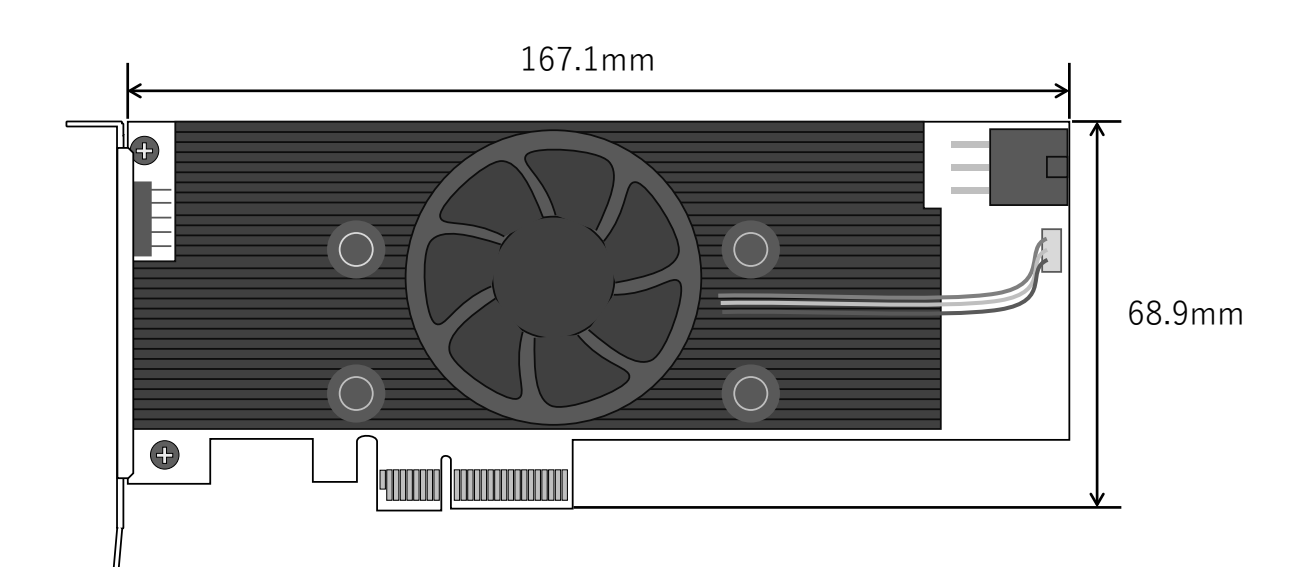

# **4.関連ソフトウェア**

#### **N8105-60 に対しては本章の適用は不要です**

N8105-60 添付媒体にソフトウェアおよびガイドが収録されているので、そちらを参照し てセットアップを進めてください。 添付媒体を利用しない場合、もしくは N8105-57 を購入された場合は、本章を参照してく ださい。

### **開発環境**

重要

ビジョンアクセラレータ向けアプリケーションの開発には、後述の「OpenVINO(tm)ツールキット」の開発 用パッケージ、及び、依存関係にある各ソフトウェアのインストールが必要です。

### **実行環境**

ビジョンアクセラレータ向けアプリケーションの実行環境としては、後述の「OpenVINO(tm) ツールキッ ト」のランタイム用パッケージのインストールが必要です。

✓「**最新のコンピューター・ビジョン・アプリケーションの開発**」および「**OpenVINO**(**tm**) **ツールキット**」に関 する情報は、下記の WEB サイトを参照してください。

Intel 社 OpenVINO(tm)ツールキット **[https://www.intel.co.jp/content/www/jp/ja/internet-of-things/openvino](https://www.intel.co.jp/content/www/jp/ja/internet-of-things/openvino-toolkit.html)[toolkit.html](https://www.intel.co.jp/content/www/jp/ja/internet-of-things/openvino-toolkit.html)**

「**OpenVINO**(**tm**) **ツールキット**」の詳細については、下記の WEB サイトにある「**OpenVINO**(**tm**) **Toolkit Documentation**」を参照ください。

✓ドキュメント中には「IEI Mustang-V100-MX8-R10」に対する指示が設けられていますが、本製品は該当しない ため適用は不要です。(本製品は IEI Mustang-V100-MX8-R11 に相当します)

OpenVINO(tm) Toolkit Overview **[https://docs.OpenVINOtoolkit.org/](https://docs.openvinotoolkit.org/)**

## **4.1.OpenVINO**(**tm**)**ツールキットのダウンロード/インストール**

Intel 社のサイト(下記の URL)に接続し、以下の手順を参照してツールキットのダウンロード/インストール を実施してください。

**<https://software.intel.com/content/www/us/en/develop/tools/openvino-toolkit.html>**

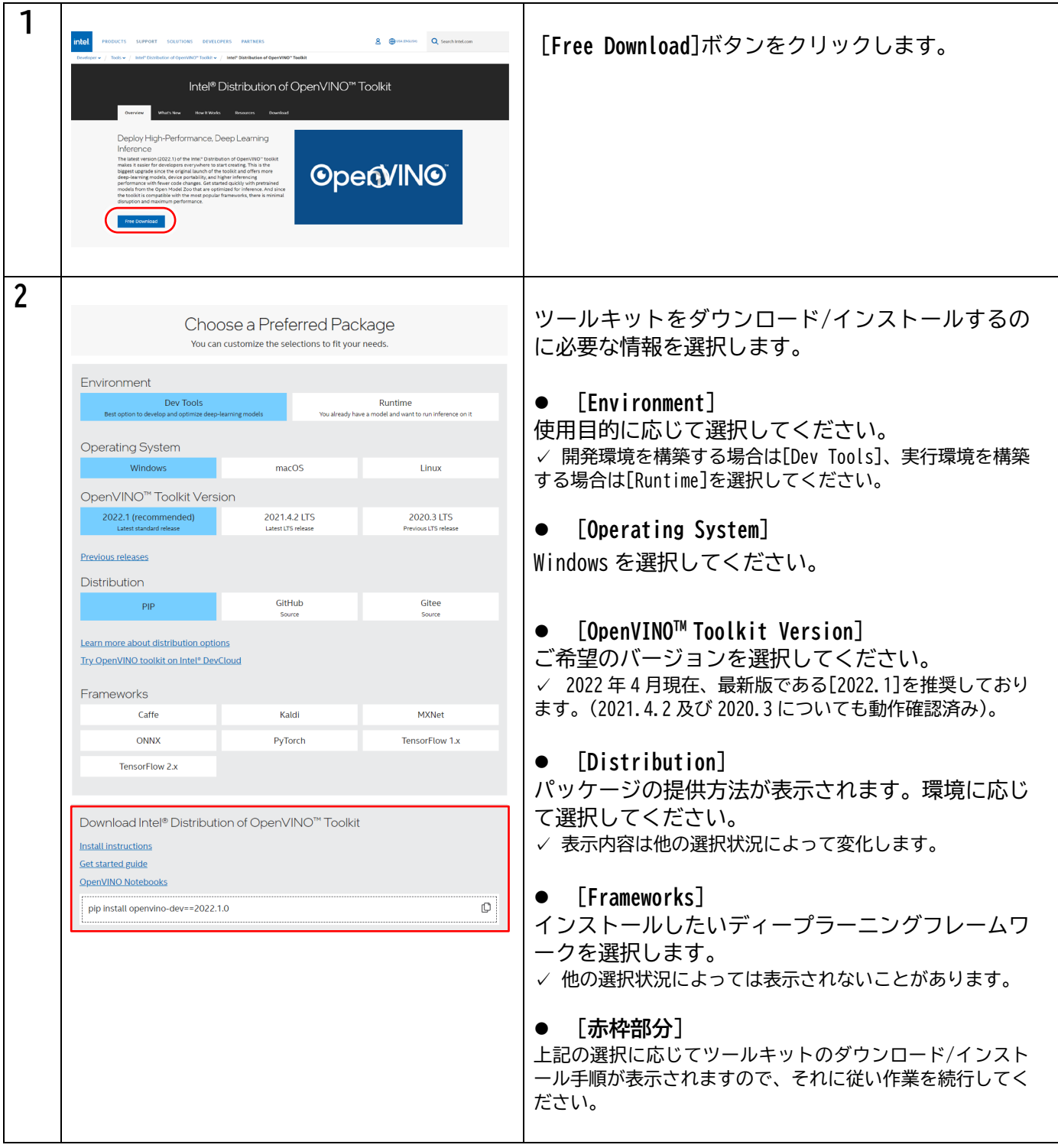

- ダウンロードやインストールされるパッケージは、手順2で選択した内容により異なります。詳細は公 式サイトを参照してください。
- OpenVINO(tm)ツールキットのバージョン毎にドキュメントが存在します。お使いになる OpenVINO(tm)ツール キットのバージョンに合致したドキュメントを参照してください。
- 各種ドキュメントにおける対象 OS が「Windows 10」となっていますが、「Windows Server 2019」上にイン ストールしても問題なく動作することを確認しています。

## **4.2.OpenVINO**(**tm**)**ツールキットに依存関係があるソフトウェア**

OpenVINO(tm)ツールキットにて開発環境を構築するためには、次のソフトウェアのインストールが必要です。 これらがインストールされていない環境に対して OpenVINO(tm)ツールキットのインストールを行った場合、イ ンストール中に必要なソフトウェアがインストールされていない旨の警告が表示されますが、OpenVINO(tm)ツ ールキットのインストール後に、これらのインストールを行っても動作に影響はありません。 各ソフトウェアに要求されるバージョンは、お使いになる OpenVINO(tm)ツールキットのバージョンにより異な る場合があります。詳細は公式サイトを参照してください。

## **各ソフトウェアインストールにおけるヒント**

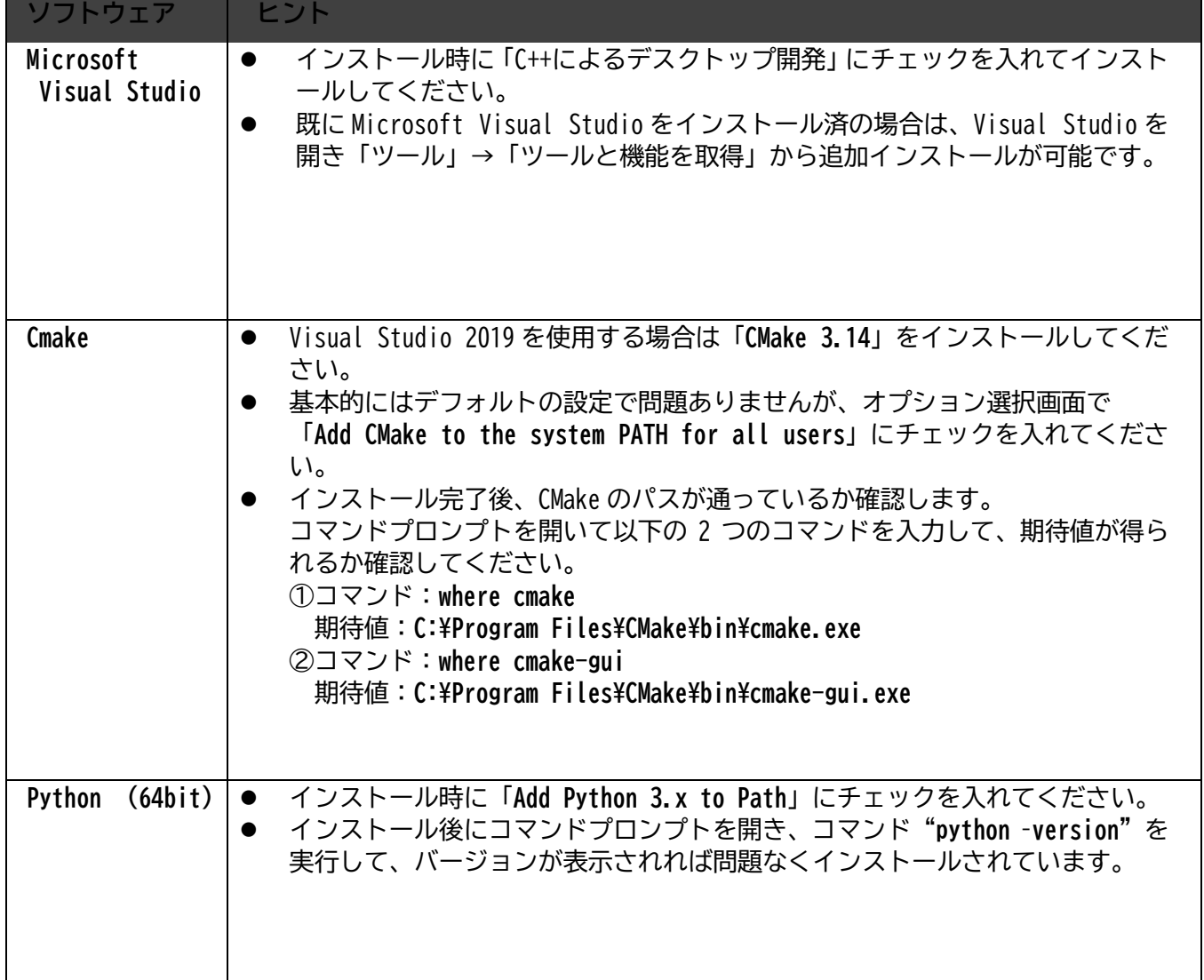

# **5.機能制限と利用時の注意事項**

## **5.1.N8105-57 ビジョンアクセラレータ/N8105-60 AI 対応ビジョンアクセラレータ**

#### **Windows Server 起動時などに OS のシステムイベントログに警告(Warning)が登録される**

Windows Server で運用する場合、OS のシステムイベントログに以下の警告(Warning)が登録される場合がありま す。本警告については訂正可能なエラーの発生を示すものであり、動作に問題はありません。

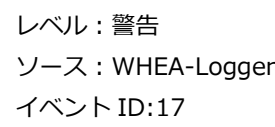

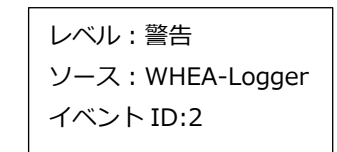

#### **Windows Server のデバイスマネージャ上のユニバーサルシリアルバスデバイスの一部に警告が表示される**

Windows Server で運用する場合、稀に OS のデバイスマネージャにおいて、以下のデバイスに黄色い三角のアイ コンが表示されることがありますが、ビジョンアクセラレータの機能に影響を与えることはありません。

Intel® PCI Express Root Port #xx –XXXXX →PCI Express 上位スイッチポート →PCI Express 下位スイッチポート →ASMedia USB 3.0 eXtensible Host Controller – 1.0(Microsoft) →USB ルートハブ(USB3.0) →汎用 USB ハブ ※この配下で発生することがあります。

# **6.商標について**

<本書内の対象 OS の省略形式>

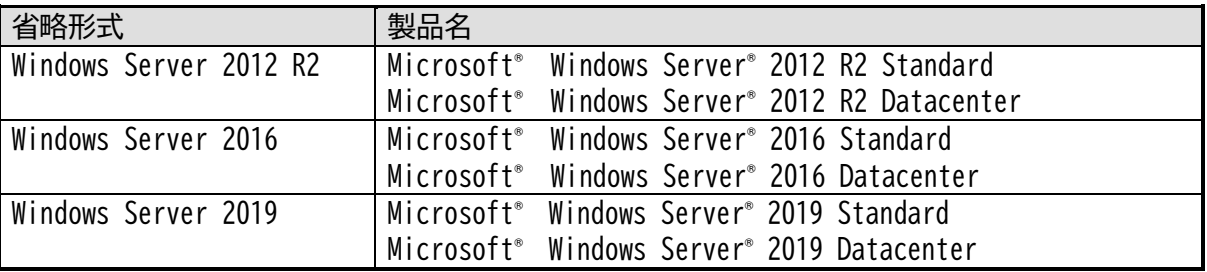

Intel, Movidius, Myriad, OpenVINO は米国およびその他の国における Intel Corporation の商標または登録商標です。 Microsoft とそのロゴおよび、Windows、Windows Server、Visual Studio は米国 Microsoft Corporation の米国およびその他の 国における登録商標または商標です。

Red Hat、Red Hat Enterprise Linux は、米国およびその他の国における Red Hat, Inc.の登録商標または商標です。 VMware および VMware の製品名は、VMware, Inc.の米国および各国での商標または登録商標です。 PCI-Express は PCI-SIG の登録商標です。

その他、記載されている会社名、製品名は、各社の登録商標または商標です。